## **Copy a Module to Another course:**

*Locate Modules within the course you are copying from:*

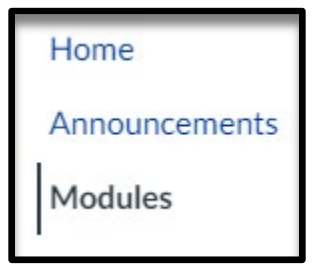

*Click the Option icon to the right-hand side of the module and select Copy To:*

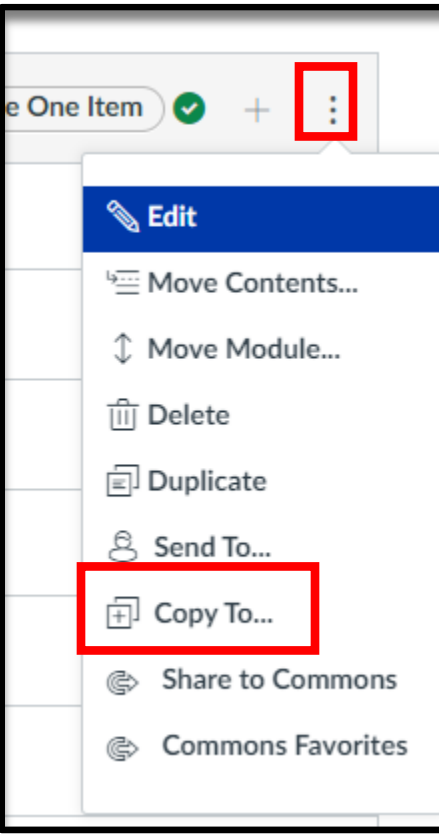

## *Type in the course you are wanting to copy the module to:*

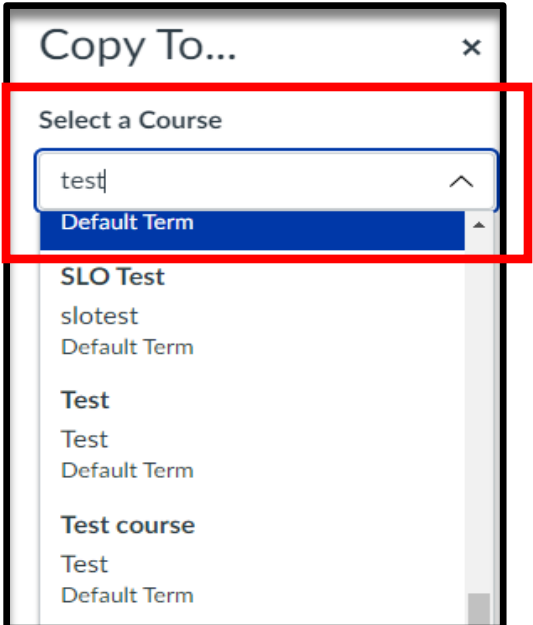

## *Click Copy:*

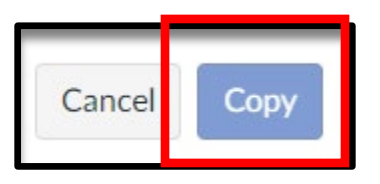